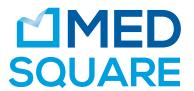

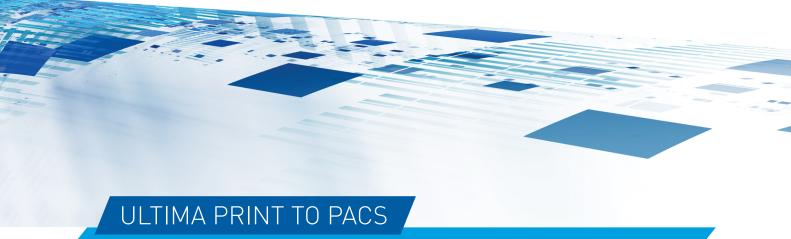

Import your documents into your PACS in just 1 click

Ultima Print to PACS is the ideal solution for importing and integrating documents into your PACS archiving system. Easy to use, the Ultima Print to PACS solution converts your printed documents into DICOM images and assigns them to: a new study, a stored study on a DICOM server, or a patient study retrieved from a DICOM Worklist

///

## **Features**

- · Convert Windows printing to DICOM images
- · Quickly send Windows printable documents to the PACS
- · Select, edit and sort images before sending to the PACS
- · Create a study based on a DICOM Worklist entry
- $\cdot\,$  Create a study based on an existing patient in the PACS
- · Assign to an existing study in the PACS
- · Configure easily and simply
- · Manage users
- · View sent history

## Technical Specifications

FULLY DICOM 3.0 COMPLIANT & PROVIDES THE FOLLOWING DICOM SERVICES:

- · C-ECHO SCU
- · C-FIND SCU
- · C-FIND MWL SCU
- · C-STORE SCU

## Four Steps

Print the document by selecting: Print To PACS

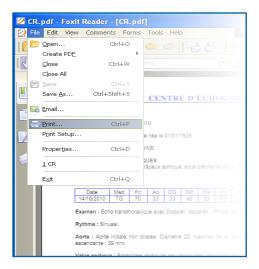

Confirm the printed document to the PACS

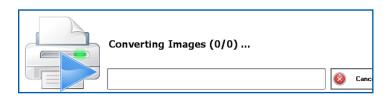

Assign the document to the patient or to the study archived on the PACS

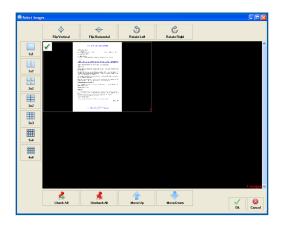

Find the document on the PACS

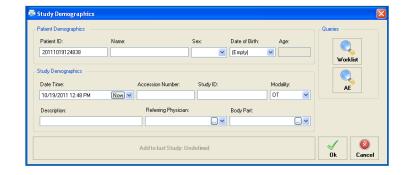

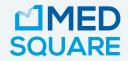

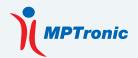

Ultima Print to PACS, distributed by Medsquare

DICOM Software powered by our partner MPTronic

€ Medical Device based on Ultima 2017/745

Medsquare, 17 rue du Jura, 75013 Paris, FRANCE W medsquare.com **E** contact@medsquare.com **T** +33 (0)1 55 25 62 50

Medsquare SAS reserves the right to modify the design and specifications described in this document at any time without notice.